## 登录API客户端管理

[1. 内容概述](#page-0-0) [2. 操作步骤](#page-0-1)

## <span id="page-0-0"></span>1. 内容概述

授权调用Wyn登录API的客户端,在登录服务器提供的如下页面进行管理:

<http://localhost:51980/management>

提示 非本地访问请将localhost修改为IP地址或域名。

## <span id="page-0-1"></span>2. 操作步骤

管理页面打开后,请单击左上角图标,然后选择"Client Management"。

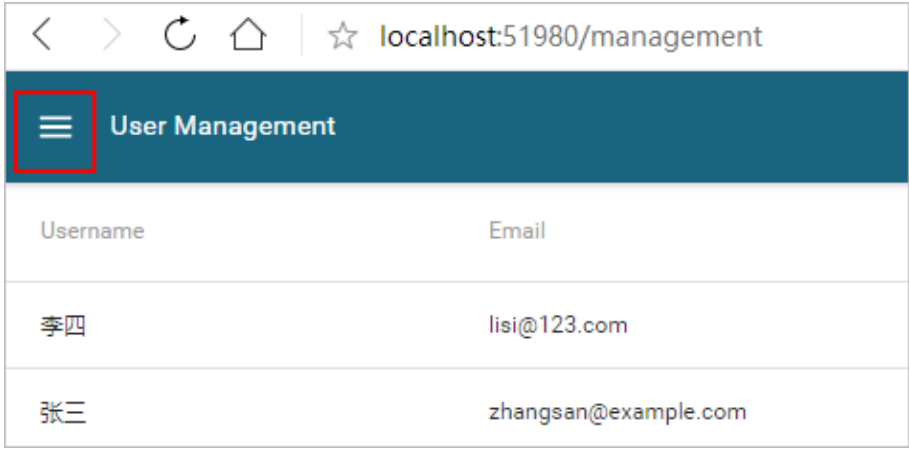

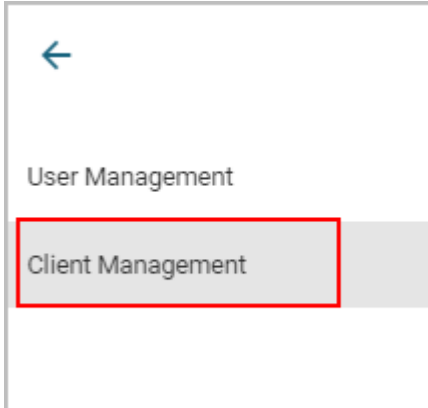

在Client

Management页面,右下角的加号图标,用于添加新的客户端。如无特殊需求,请直接使用系统已 有的integration这个Client ID进行集成操作。

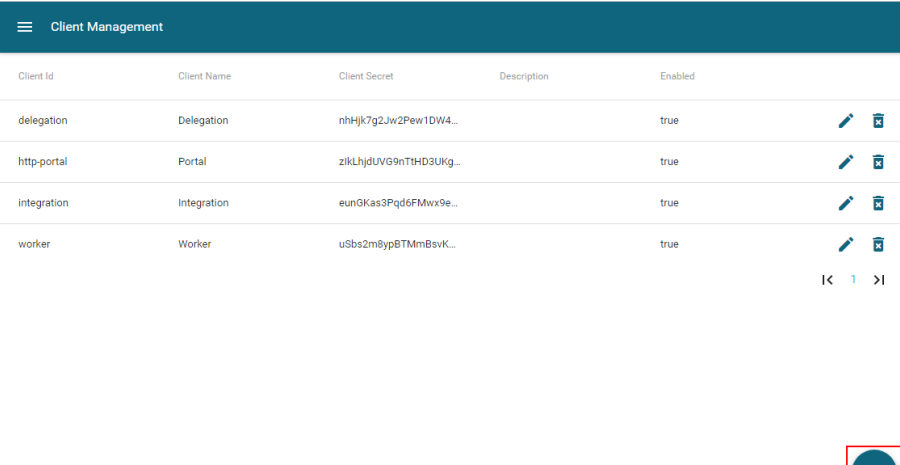